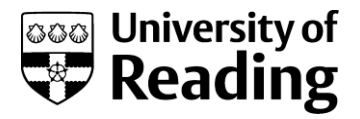

## **The default Blackboard course menu for new modules/programmes**

A common student complaint, across the HE sector concerns the lack of consistency in the way information and resources are presented in the VLE (Blackboard) for different modules.

In response to this, and to help increase consistency and assist students in navigating courses on Blackboard, what follows is a suggested default menu structure for course areas in Blackboard. It aims to provide a minimum set of consistent headings and menu items. This leaves scope for module teams to customise their Blackboard courses to meet their needs, and lecturers and administrators can add items to the menu as required.

This default menu has been applied to new empty modules that were created in the rollover for 2017- 18.

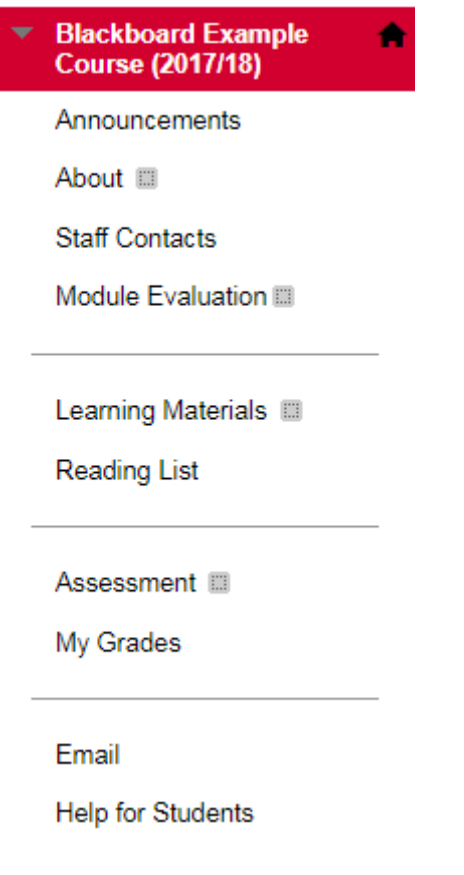

Default course menu

## **Suggested content for the new course menu**

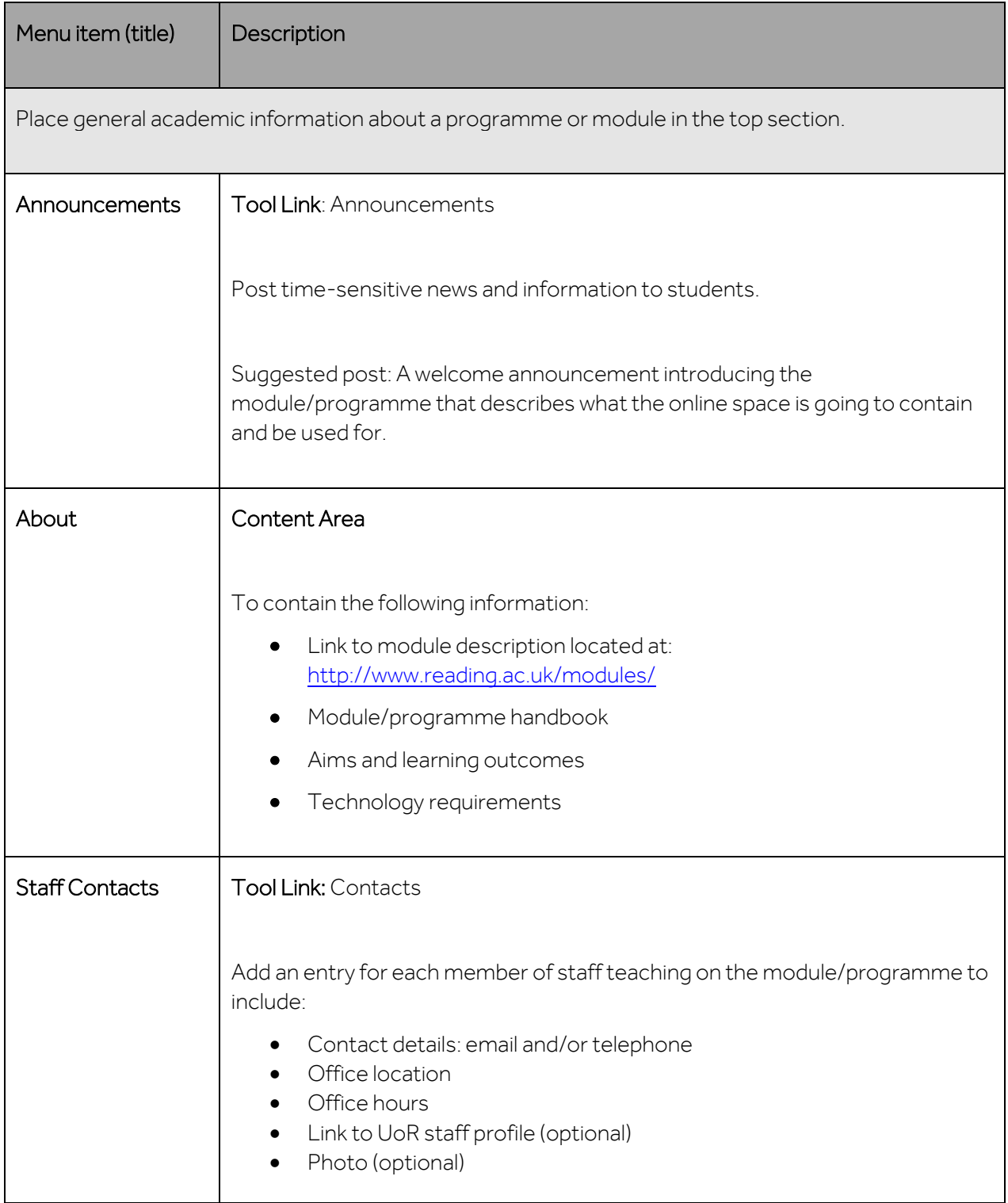

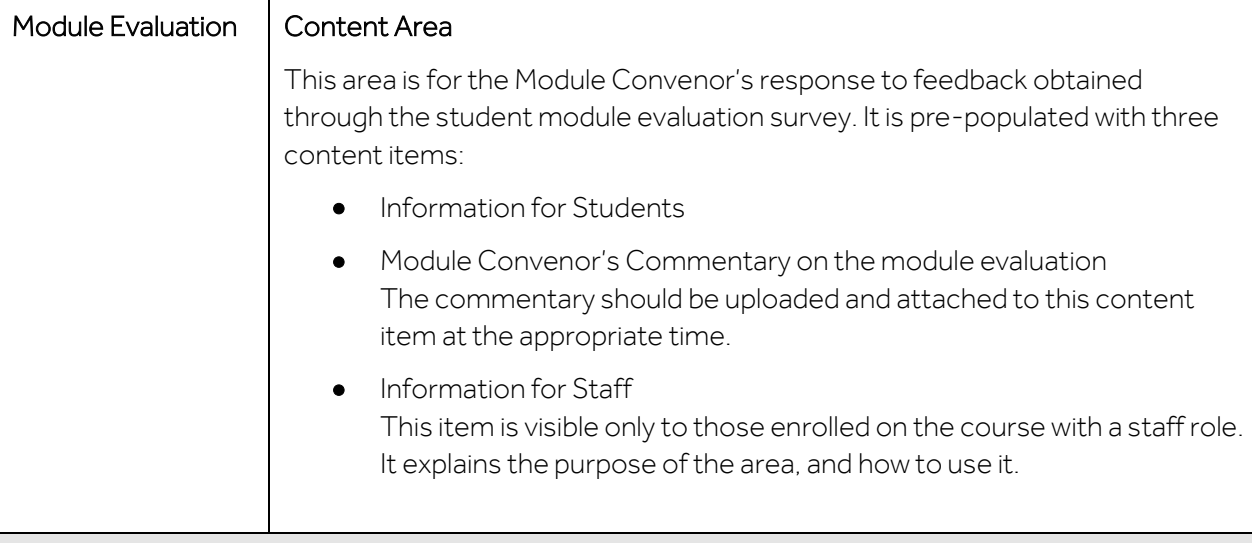

Create menu items in the second section to store learning materials (using content areas) or provide links to online activities, e.g. Discussion board (using tool links), that are organised with a structure that complements the delivery of the learning, e.g. by topic, week, or activity.

Example menu items could include:

- Lecture notes
- Resources
- External links

You can also create menu items for centrally provided or general resources: e.g. past exam papers, glossary of terms, useful websites, etc.

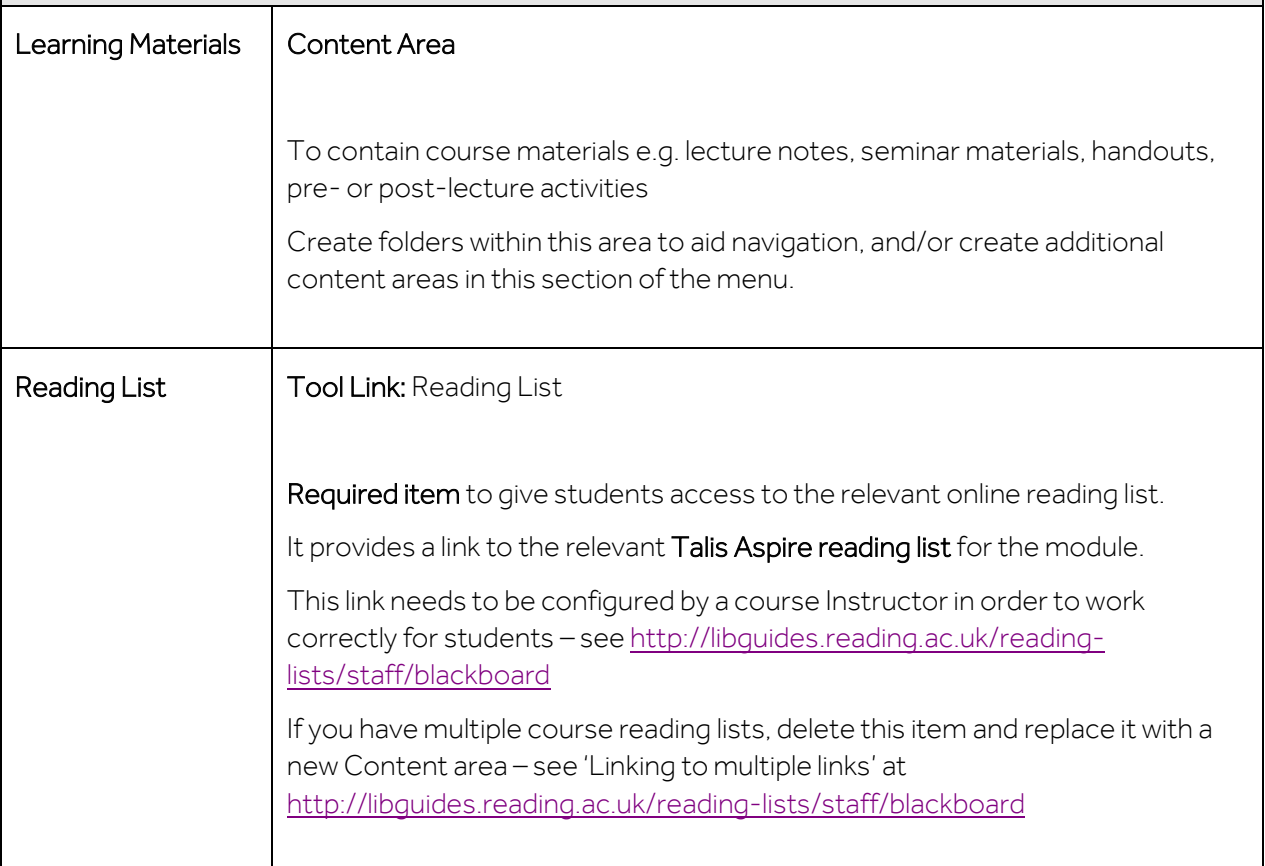

Place information about assessments in the third section, including links for students to submit electronically and/or take online tests.

This could also include information about non-electronic assessment requirements.

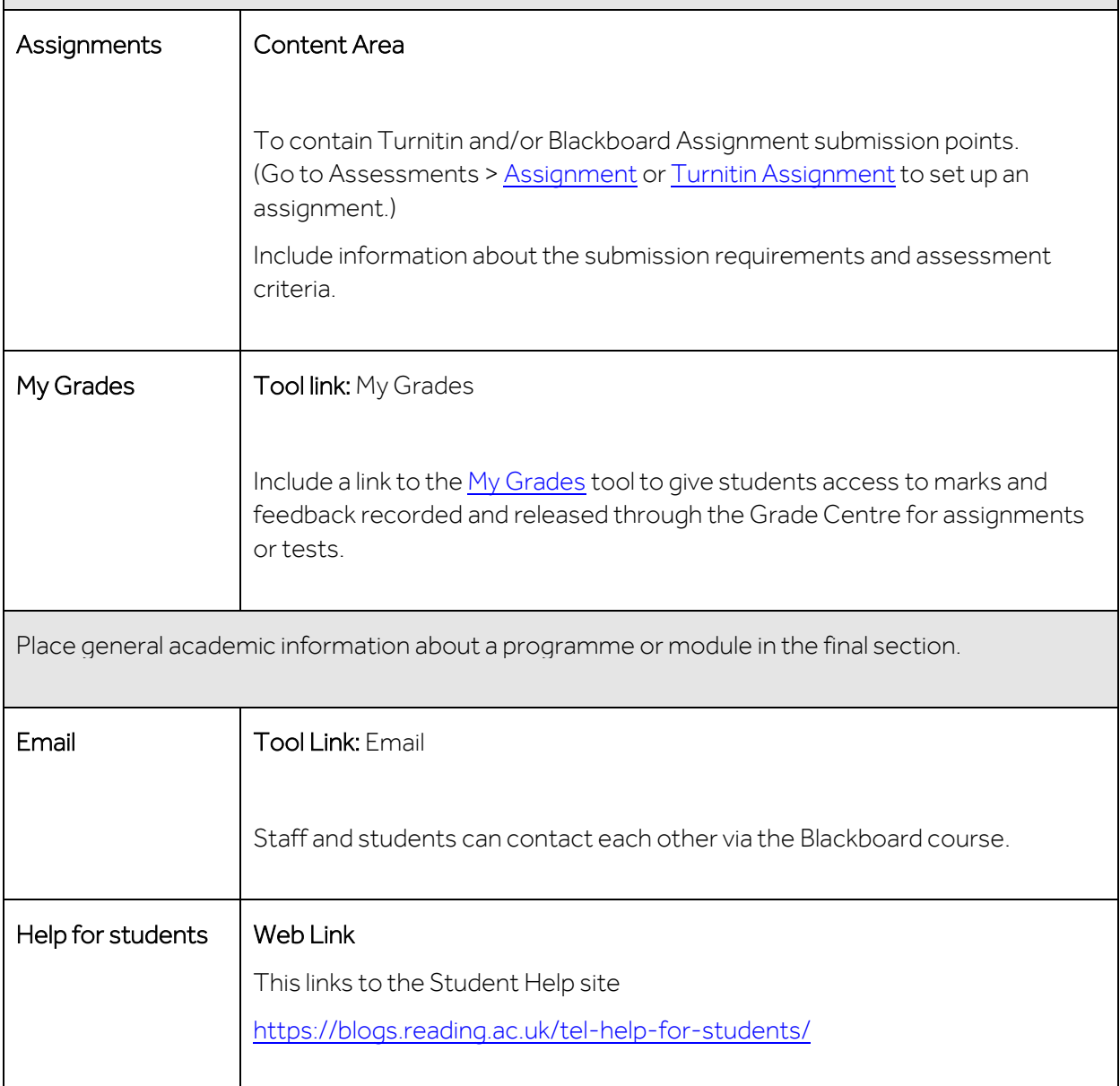

## **Further help**

Please see the guide [Customising a course menu,](https://www.bb.reading.ac.uk/bbcswebdav/xid-4572956_4) which can be found via the Support for Staff tab in Blackboard, for details on how to do this.

Further help can be found on the Blackboard Help site at: [https://help.blackboard.com/Learn/Instructor/Getting\\_Started/Navigate\\_Inside\\_a\\_Course](https://help.blackboard.com/Learn/Instructor/Getting_Started/Navigate_Inside_a_Course)

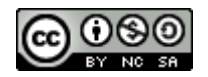

This work is licensed under a [Creative Commons Attribution-NonCommercial-ShareAlike 4.0](http://creativecommons.org/licenses/by-nc-sa/4.0/)  [International Licence.](http://creativecommons.org/licenses/by-nc-sa/4.0/)